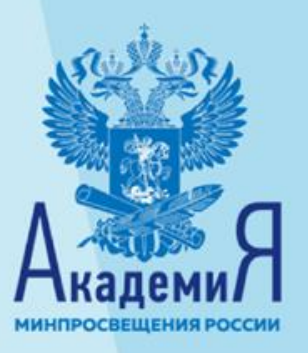

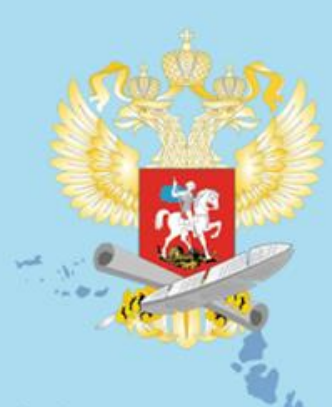

**ОБРАЗОВАНИ JAILMOHA OKHKII** 

**THOEKTH** 

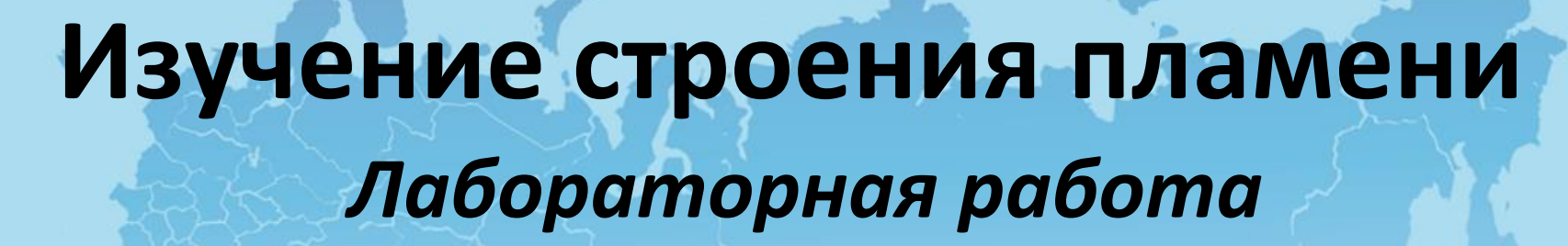

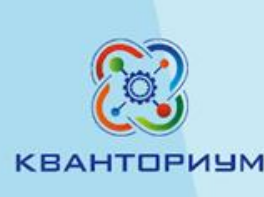

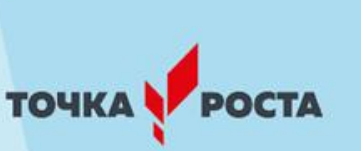

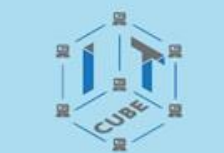

# **Оборудование, программное обеспечение и расходные материалы**

- 1. Цифровая лаборатория RELEON с датчиком температуры.
- 2. Цифровой датчик температуры термопарный.
- 3. Спиртовка.
- 4. Свеча.

# **Инструкция к лабораторной работе «Изучение строения пламени»**

- 1. Запустите на регистраторе данных программное обеспечение Releon Lite.
- 2. Подключите высокотемпературный датчик (термопару) к регистратору данных (компьютеру).
- 3. Закрепите датчик в штативе так, чтобы его кончик касался фитиля спиртовки.
- 4. Запустите измерение температуры клавишей «Пуск».

# **Инструкция к лабораторной работе «Изучение строения пламени»**

5. Зажгите спиртовку. Когда показания стабилизируются, запишите значение температуры.

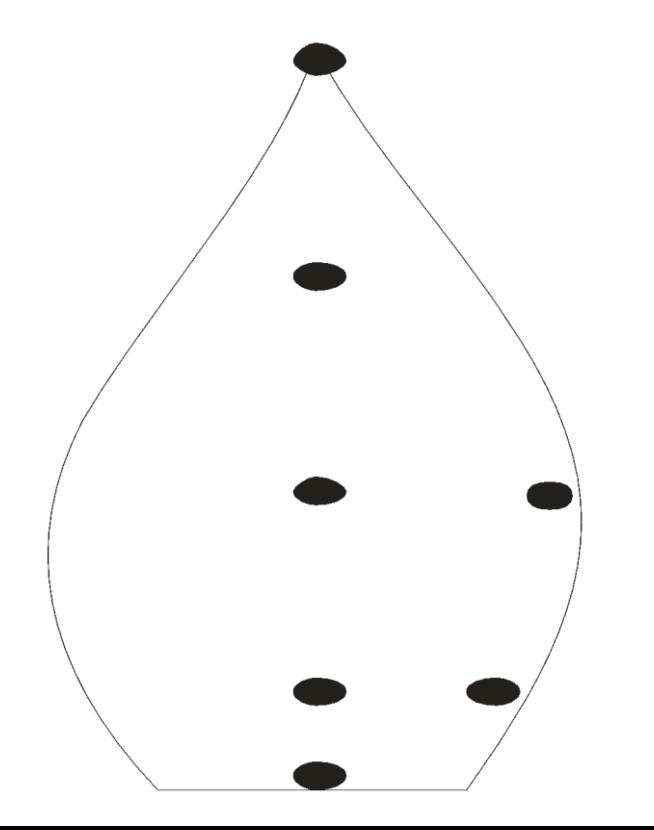

# **Инструкция к лабораторной работе «Изучение строения пламени»**

8. Перемещайте датчик температуры в следующую точку пламени в соответствии со схемой. Для этого ослабляйте муфту и перемещайте ее (вместе с лапкой и датчиком) в нужное место. Когда показания стабилизируются, снова заносите значение температуры в соответствующей точке на схему.

9. Так измерьте температуру во всех точках пламени, отмеченных на схеме.

10. Повторите действия со свечей.

#### **Результаты измерений/наблюдений лабораторной**

#### **работы «Изучение строения пламени»**

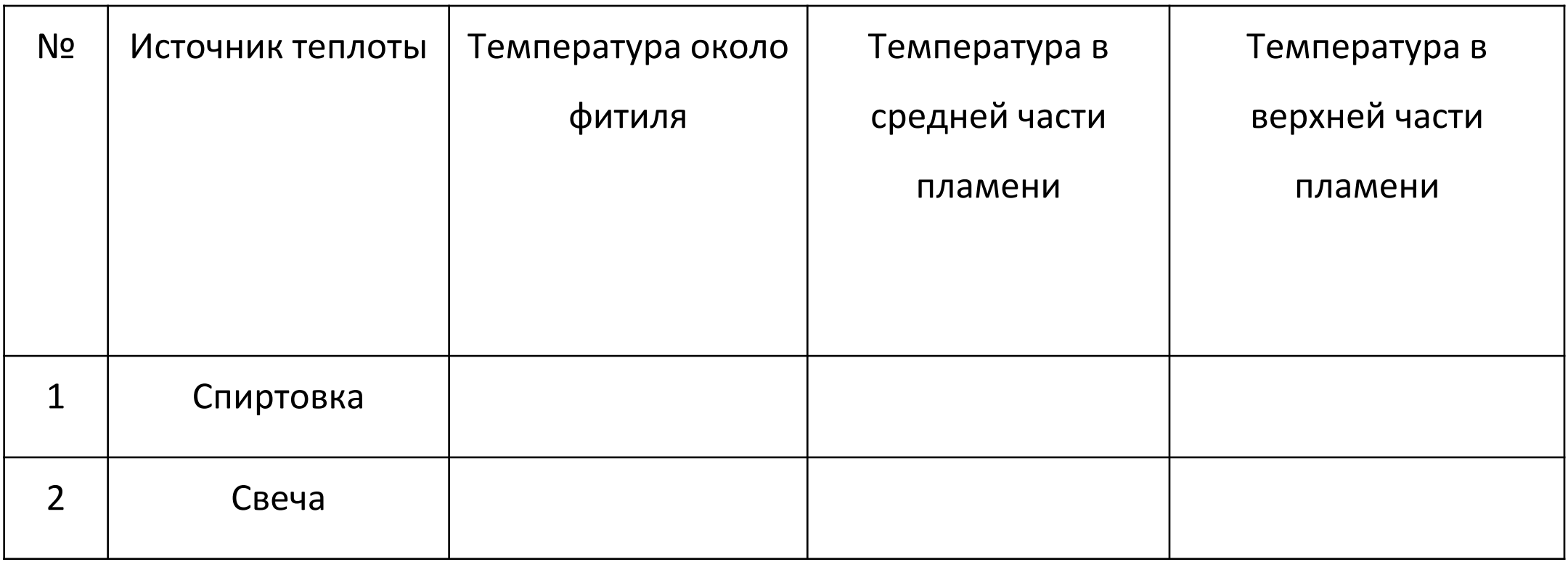

#### **Развитие функциональной грамотности**

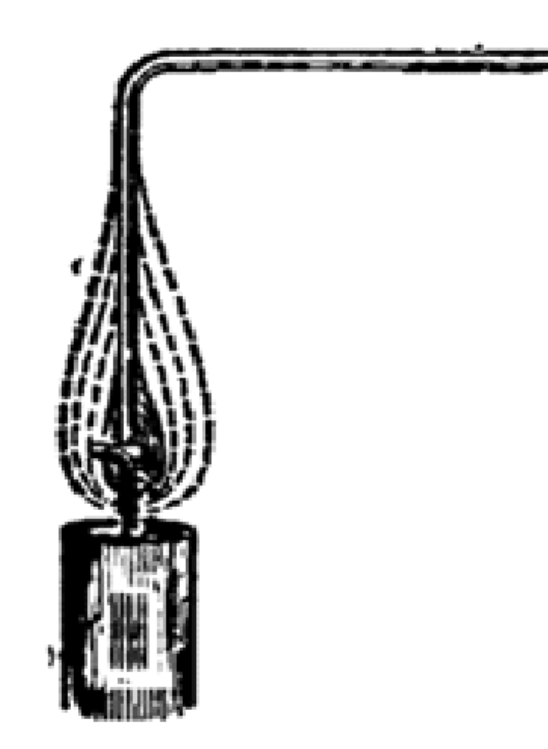

Рисунок из книги

М. Фарадея «История

свечи» Как можно объяснить это явление?

В книге Майкла Фарадея «История свечи» автор описывает опыт, который он демонстрировал на своих лекциях. В пламя свечи он помещал изогнутую стеклянную трубку. Один конец трубки опускался недалеко от фитиля, второй выводился на несколько сантиметров от пламени. Через некоторое время к концу трубки подносили горящую лучину. Появлялось пламя, которое существовало отдельно от пламени свечи.